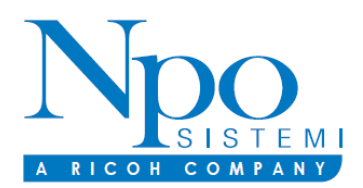

Società con socio unico soggetta a direzione e coordinamento di Ricoh Italia S.r.l. **Sede Amministrativa e Operativa:** Viale Martesana, 12 – 20055 Vimodrone Telefono: +39 02 925961 - Fax: +39 02 92590092 - E-mail: info@nposistemi.it [www.nposistemi.it](http://www.nposistemi.it/) 

Di seguito le modalità di utilizzo della piattaforma My Governance.

## **MODALITÀ DI TRASMISSIONE**

Accedere al link [https://areariservata.mygovernance.it/#!/WB/NPO,](https://eur02.safelinks.protection.outlook.com/?url=https%3A%2F%2Fareariservata.mygovernance.it%2F%23!%2FWB%2FNPO&data=05%7C01%7CPaolo.Ripoli%40ricoh.it%7C410771e6b8d24ec57b4008dbe9e8de86%7Cdd29478d624e429eb453fffc969ac768%7C0%7C0%7C638360958655371108%7CUnknown%7CTWFpbGZsb3d8eyJWIjoiMC4wLjAwMDAiLCJQIjoiV2luMzIiLCJBTiI6Ik1haWwiLCJXVCI6Mn0%3D%7C3000%7C%7C%7C&sdata=CK%2BPbUjRgiBJ9ZLobTiCC62JFnFI80fVYJVJ2Bo%2BwpQ%3D&reserved=0) compilando il form inserendo nome, cognome e un indirizzo e-mail personale (si prega di non utilizzare quello aziendale, come richiesto dal Garante Privacy)

Compilare il form per ricevere le Credenziali

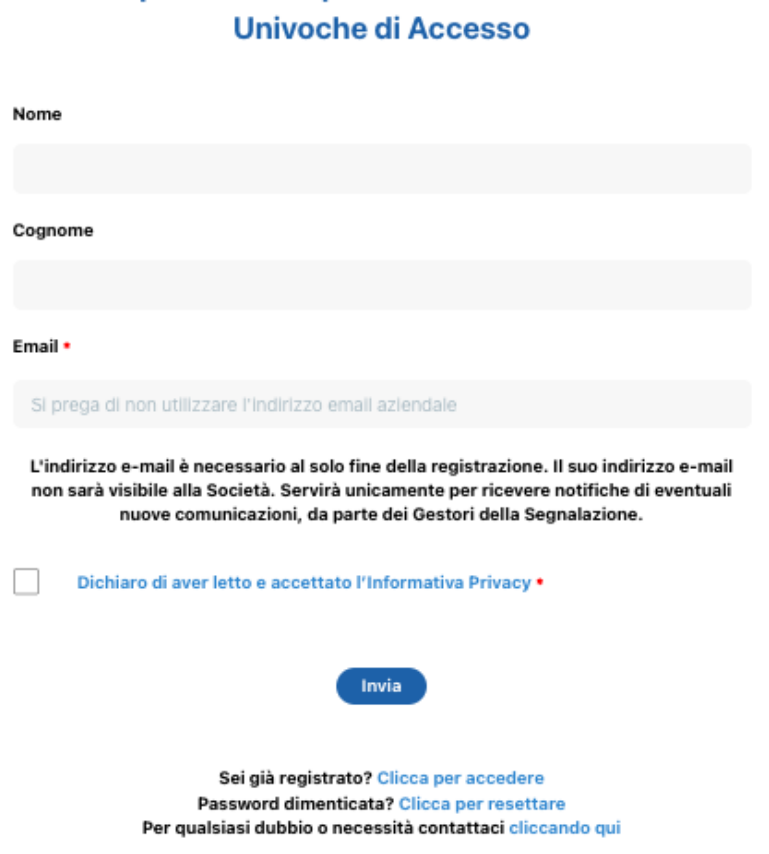

- 2. Seguire le indicazioni ricevute con la e-mail contenente le Credenziali Univoche di Accesso
- 3. Accedere al proprio account con le proprie credenziali

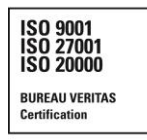

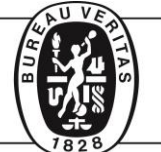

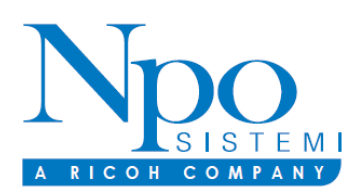

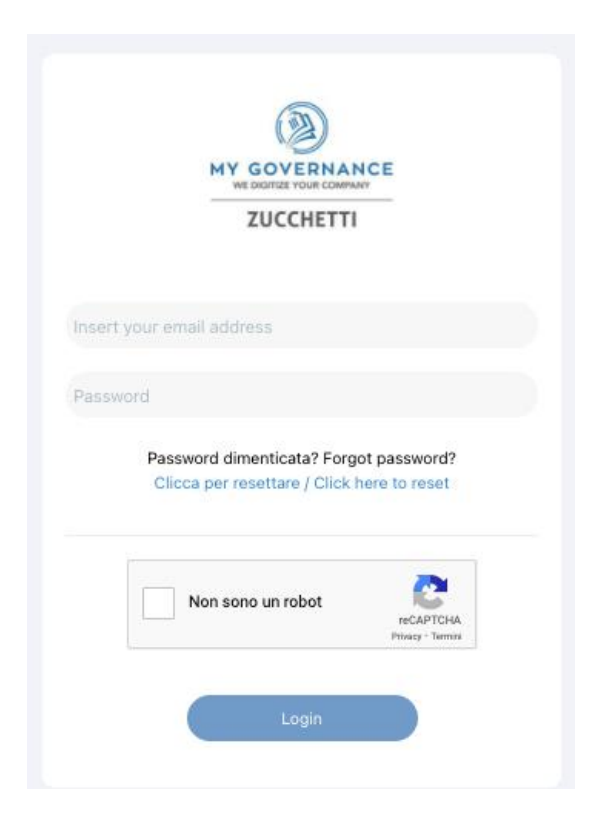

4. Procedere cliccando il tasto "CREA SEGNALAZIONE"

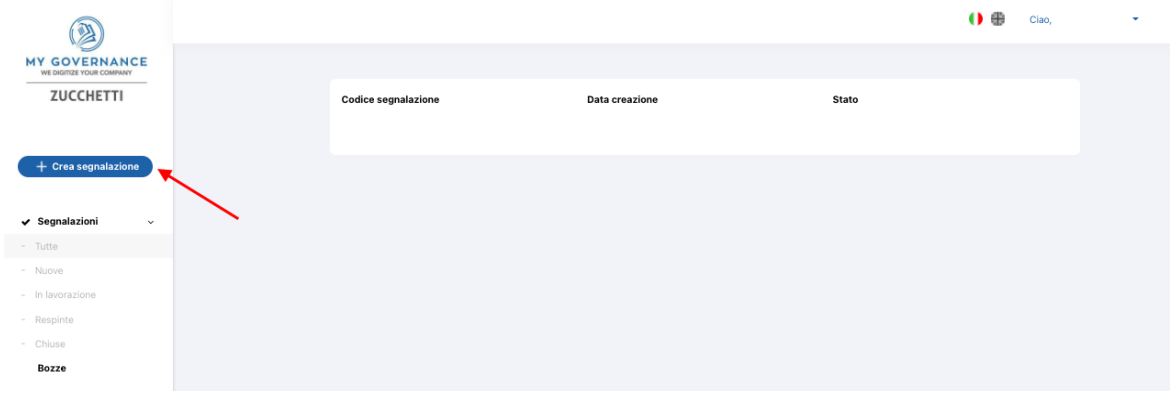

6. Sarà possibile, a questo punto, procedere con la segnalazione

(a) in forma a anonima utilizzando l'apposita opzione:

(b) ovvero, in forma non anonima, ma in ogni caso con le garanzie di riservatezza previste dalla legge

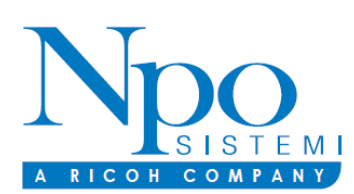

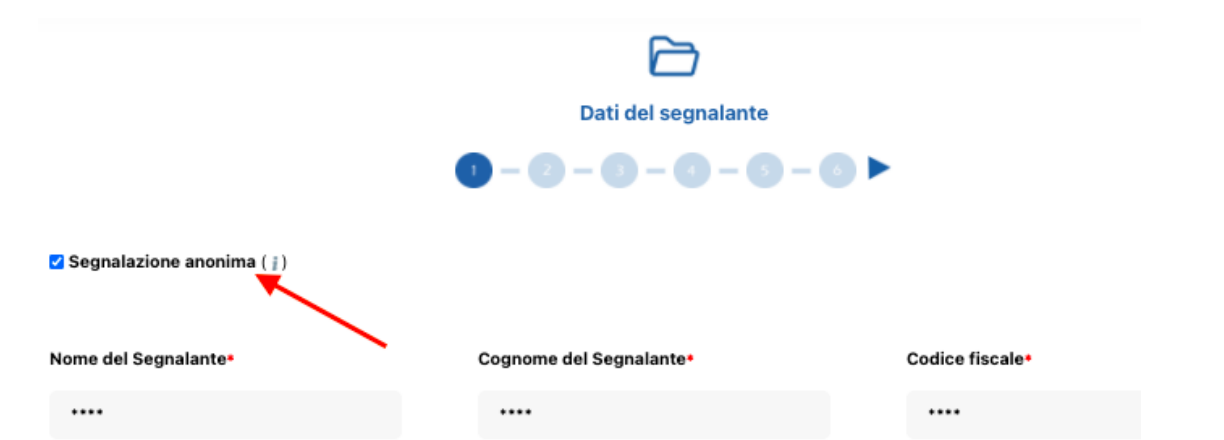

7. Stabilita la modalità di segnalazione, il segnalante procederà compilando il form. I campi contrassegnati dal simbolo \* sono obbligatori. Alcuni campi sono aperti e dovranno avere un numero minimo di caratteri.